# **Fylogenetické analýzy sekvenačních dat – Lekce II.**

(Tomáš Fér, Pavel Škaloud, Eliška Záveská, Filip Kolář – PřF UK v Praze)

24. října 2013

*Analýza sekvenačních pomocí různých metod k rekonstrukci fylogeneze a následná inspekce fylogenetických stromů a jejich topologií:*

- I. konstrukce fylogenet. stromů na základě genet. vzdáleností [MEGA, PAUP]
- II. konstrukce fylogenet. stromů pomocí Maximum Likelihood [Garli, PAUP]
- III. konstrukce fylogenet. stromů pomocí Bayesovské analýzy[MrBayes]
- IV. konstrukce fylogenet. stromů pomocí Maximální parsimonie [PAUP]
- V. testy alternativních topologií stromů využívající ML [PAUP]
- VI. testy inkongruence ILD test [PAUP]
- VII. vizualizace stromů [Treeview, FigTree, Splitstree, Dendroscope]

## I. **Výpočet fylogenetických stromů na základě genetických vzdáleností**

### Neighbor‐Joining – program MEGA

- programy:
	- o MEGA: http://www.megasoftware.net/
	- zdrojové alignmenty (fylogeneze druhů krásivkového rodu *Micrasterias*):
		- o Micrasterias.fas
- Konverze Fasta formátu do formátu MEGA
	- o Otevřít soubor v programu MEGA
	- o Data Export Alignment MEGA Format (OK, No)
	- o Zavřít Fastaalignment, otevřít alignment ve formátu MEGA
- NJ analýza
	- o Phylogeny Construct/Test Neighbor‐JoiningTree… Yes
		- Test Phylogeny Bootstrapmethod (1000 replikací)
		- Model/Method vybrat podle model testu
		- RatesamongSites vybrat podle model testu
		- **Compute**
- Úprava výsledného stromu
	- ava vysledněno stromu<br>○ Zakořenění stromu: vybrat větev a kliknout na ikonku
	- o Optimalizace tvaru stromu: View Arrange Taxa ForBalancedShape
	- o Úprava velikosti stromu, délky větví: View Options karta Tree
	- o Export stromu: Image Safe as PDF/TIFF file (vektor/rastr)

### Neighbor‐Joining – program PAUP

- programy:
	- o PAUP
	- zdrojové alignmenty (fylogeneze druhů krásivkového rodu *Micrasterias*):
		- o Micrasterias.nex
- NJ analýza
	- o Na konec Nexus souboru přidat "PAUP\_NJ.block":

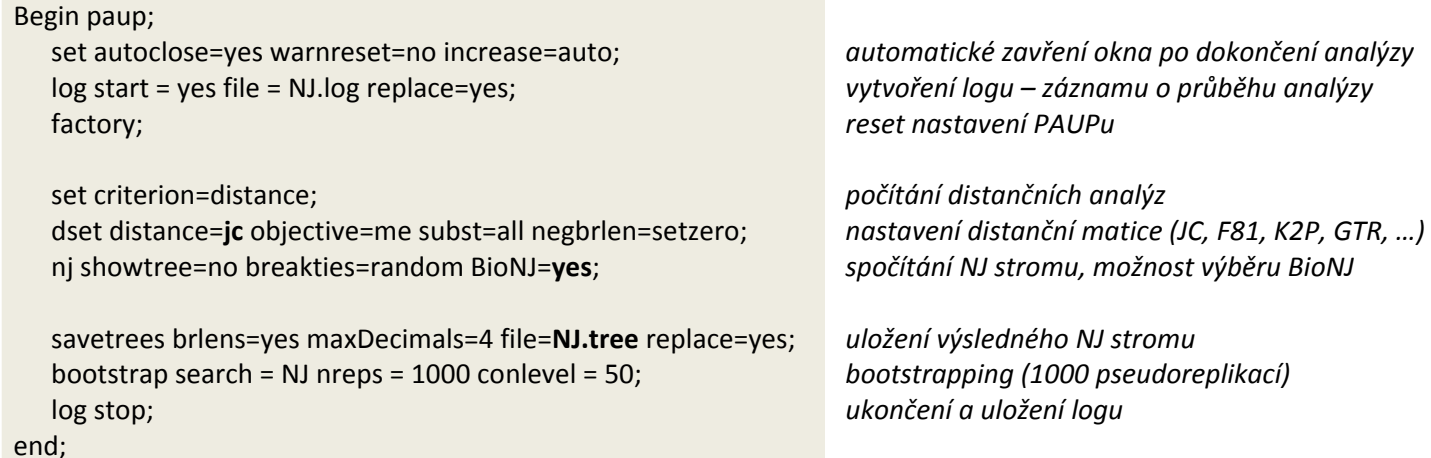

## **II. konstrukce fylogenetických stromů pomocí Maximum Likelihood**

## Maximum‐Likelihood

- programy:
	- o Garli: https://code.google.com/p/garli/
	- o PAUP
- zdrojové alignmenty (fylogeneze druhů krásivkového rodu *Micrasterias*):
	- o Micrasterias.nex ‐ konkatenovaný dataset
		- 1-1782: 18S rDNA
		- 1783-2702: psaA
		- 2703-3285: coxIII
- ML analýza
	- o v případě partitions je nutné na konec Nexus souboru přidat informaci o rozdělení datasetu:

beginsets;

charsetSSU = 1‐1782; charsetpsaA = 1783‐2702; charsetcox = 2703‐3285;

charpartition marker = SSU:SSU,psaA:psaA,cox:cox;

*příkaz pro rozdělení alignmentu na partitions*

*definice první partition definice druhé partition definice třetí partition*

*vytvoření partitions (rozdělení se v tomto případě jmenuje "marker"*

end;

- o nastavení analýzy probíhá úpravou konfiguračního souboru "Garli.conf", tento soubor lze najít ve složce programu /example/basic (pro data bez partitions) a /example/partition/templateConfigs (pro data s partitions)
	- garli.3diffModels.bigData.conf = partitions s odlišnými substitučními modely
	- garli.oneModelType.bigData.conf = partitions se stejným modelem
	- garli.mixedDnaMkv.conf = analýza DNA a binárních znaků (např. gap coding)
	- garli.mkv.conf = analýza morfologických znaků
- o použijeme konfigurační soubor pro analýzu dat s partitions; následuje tabulka s nastavením důležitých parametrů (ostatní se měnit nemusí):

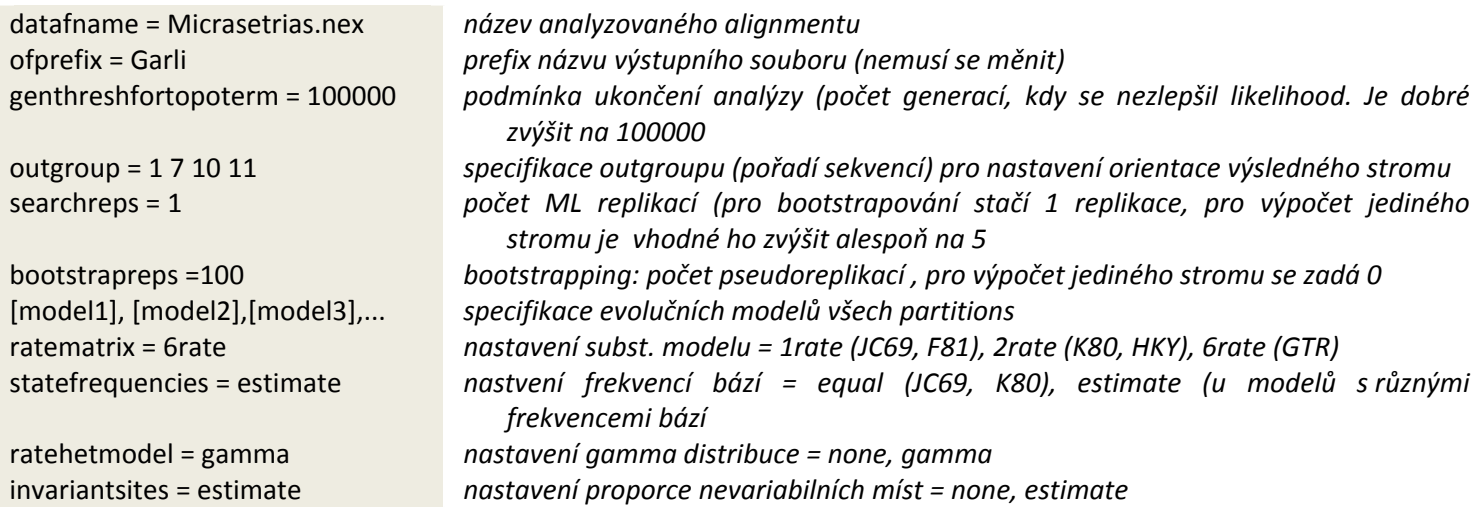

- o pro analýzu stačí spustit program "Garli-2.0.exe"ve složce s konfiguračním souborem a alignmentem
- o v případě bootstrappingu je nutné v PAUPu nakonec vytvořit konsenzuální strom na základě 100 získaných stromů. Použijeme následující příkazy:

Paup Micrasterias.nex log file=MLboot.txt; gettrees file=Garli.boot.tre StoreTree Wts=yes; contree all/strict=no majrule=yes usetreewts=yes; log stop;

*Načtení analyzované hoalignmentu vytvoření logu získání stromů vygenerovaných v GARLI vytvoření konsenzuálního stromu ukončení logu*

### **III. konstrukce fylogenet. stromů pomocí Bayesovské analýzy**

#### Bayesian inference

- programy:
	- o MrBayes: http://mrbayes.sourceforge.net/
- zdrojové alignmenty (fylogeneze druhů krásivkového rodu *Micrasterias*):
	- o Micrasterias.nex ‐ konkatenovaný dataset
		- 1-1782: 18S rDNA
		- 1783-2702: psaA
		- 2703-3285: coxIII
- Bayesovská analýza
	- o na konec Nexus souboru přidáme blok pro MrBayes:

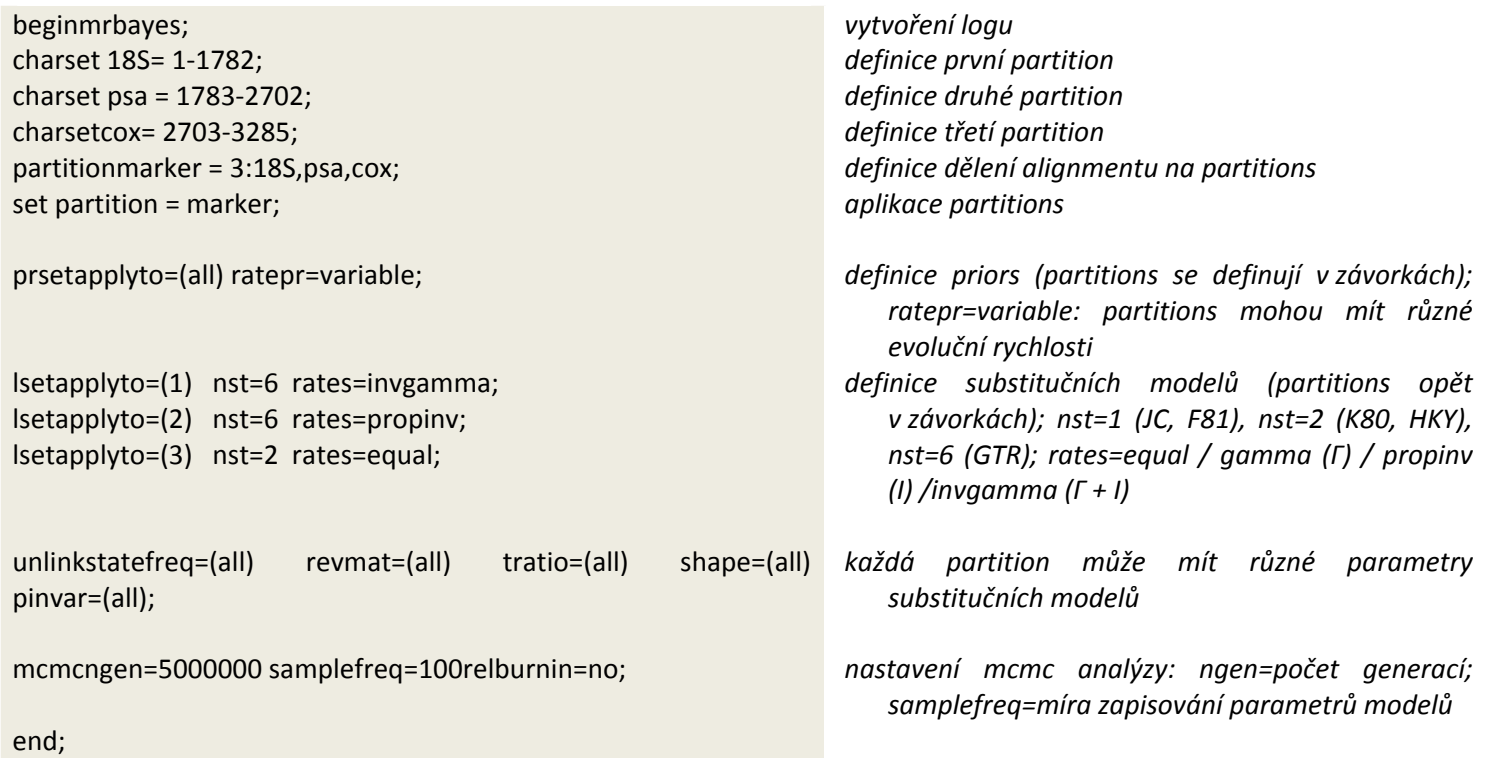

- o mimo výše zmíněných parametrů je analýza založena na velkém množství defaultně nastavených parametrů. Jejich výpis lze získat příkazem "help":
	- $\blacksquare$  helpprset = výpis priors
	- helplset = výpis parametrů modelů
	- helpmcmc = výpis parametrů mcmc analýzy
- o Bayesovskou analýzu spustíme příkazem "mrbayes" a poté "exeMicrasterias.nex"
- vyhodnocení analýzy
	- o na konci analýzy se MrBayes zeptá, jestli chceme pokračovat v analýze. Rozhodneme se podle hodnoty "average standard deviationof split frequencies", která vypovídá o konvergenci dvou nezávislých analýz. Pokud je hodnota vyšší než 0.05, měli bychom pokračovat v analýze. Hodnoty pod 0.01 vypovídají o velmi dobré konvergenci
	- o tvorba konsenzuálního stromu:

#### sump**burnin=1000**

‐nebo‐

sumprelburnin=yes**burninfrac=0.1**

### sumt**burnin=1000**contype=allcompat

*summary parametrů modelu. Burnin = počet generací, které jsou odstraněny před výpočtem konsenzuálního stromu. Číslo burnin navyšujeme tak dlouho, než dojde ke stacionárnímu stavu (zobrazený graf obsahuj enáhodně umístěné 1, 2 a \*) – viz obrázek níže*

*vytvoření konsenzuálního Bayesovského stromu, s použitím hodnoty burnin zjištěné výše.*

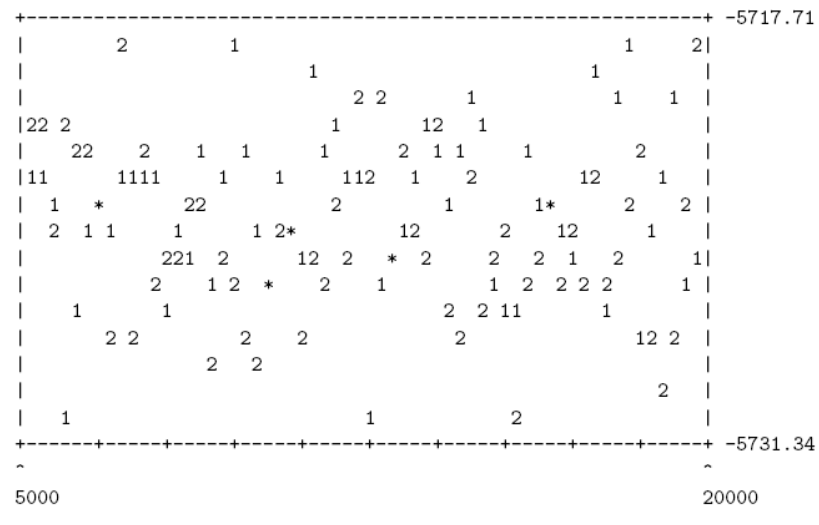

#### **Ideální výstup příkazu sump**

pokud nedojde k promíchání jedniček a dvojek, či má graf vzestupnou či sestupnou tendenci, je nutné Bayesovský výpočet opakovat či výrazně navýšit počet generací.

Dále zkontrolujeme hodnoty PSRF+ vypsané pod grafem. Hodnoty by se měly oscilovat okolo 1.

### **IV. konstrukce fylogenet. stromů pomocí Maximální parsimonie**

### Maximum parsimony

- programy:
	- o PAUP
- zdrojové alignmenty (fylogeneze druhů krásivkového rodu *Micrasterias*):
	- o Micrasterias.nex ‐ konkatenovaný dataset
		- 1-1782: 18S rDNA
		- 1783-2702: psaA
		- 2703-3285: coxIII
- výpočet MP stromu
	- o Na konec Nexus souboru přidat "PAUP\_MP.block":

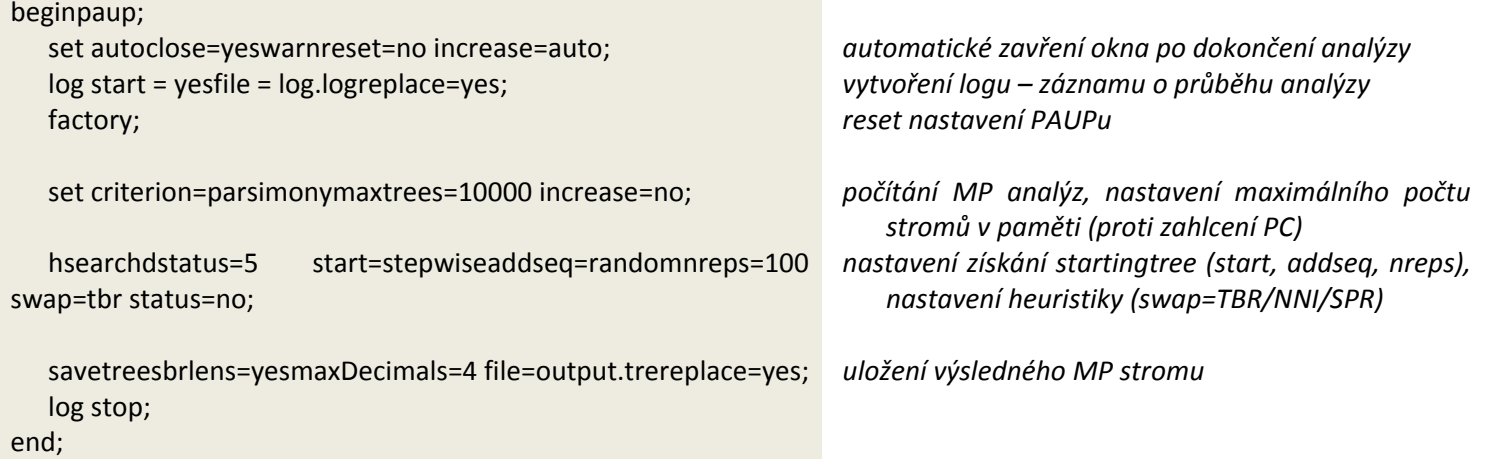

• MP bootstrapping

o Na konec Nexus souboru přidat "PAUP\_MPboot.block":

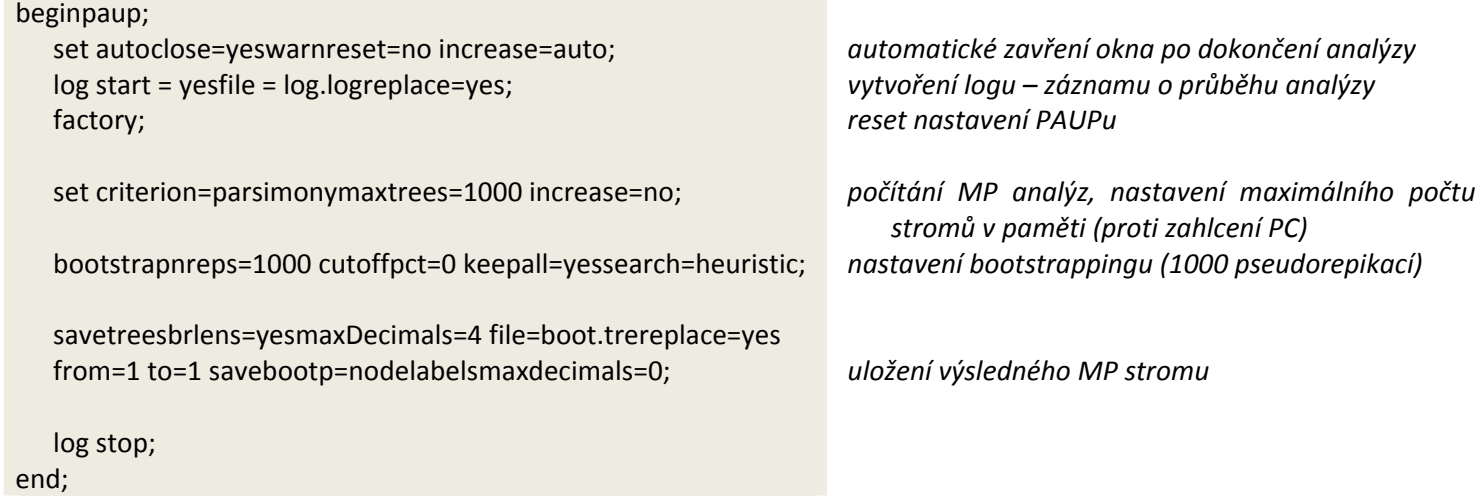

• wMPanalýza (vážená parsimonie)

o Na konec Nexus souboru přidat "PAUP\_wMP.block":

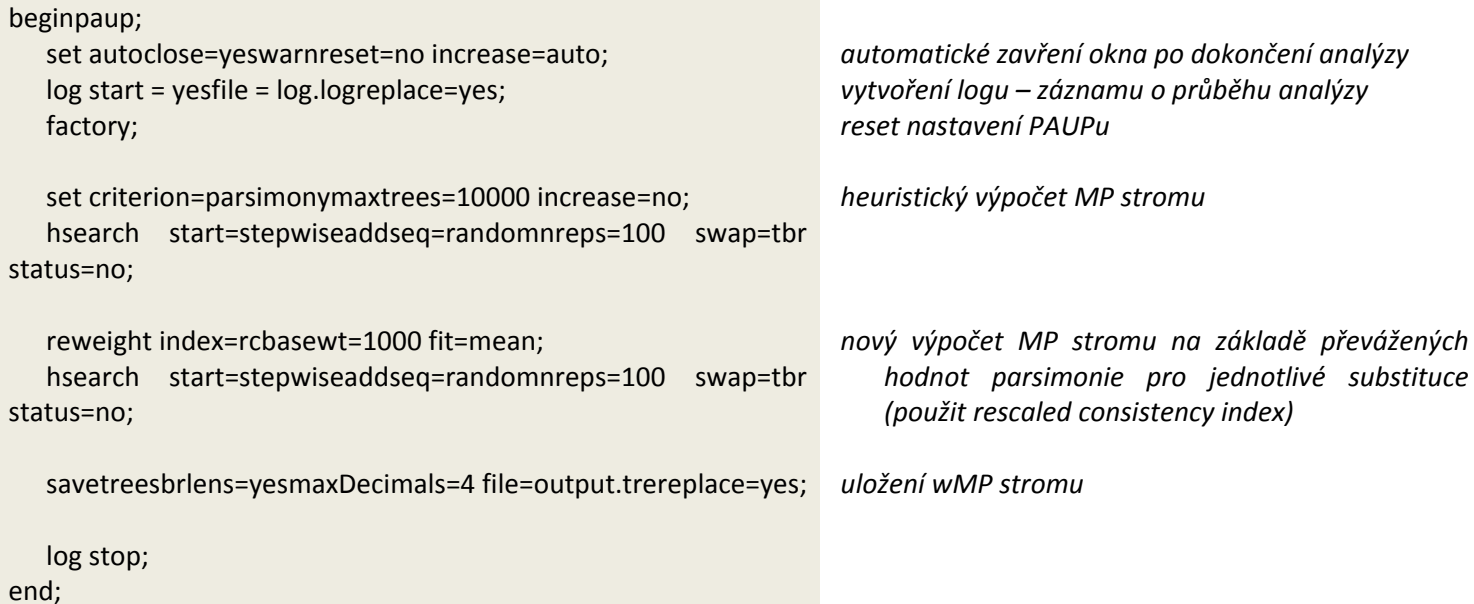

## **V. testy alternativních topologií stromů využívající ML**

Pokud jsme získali analýzou našich dat několik různých stromů (např. se liší stromy získané pomocí NJ, MP a ML) nebo chceme porovnat strom získaný z molekulárních dat s jinou evoluční hypotézou (známe např. topologii stromu získanou na základě morfologických dat), můžeme k porovnání topologií použít několik různých testů.

Pro porovnání dvou alternativních hypotéz (topologií stromu) na základě jednoho alignmentu se nejčastěji používají tzv. "Sitewise" nebo také "Paired-sites" testy. Obecně tyto testy počítají věrohodnost nulové a alternativní topologie pro každý znak v alignmentu a nakonec vypočítají rozdíl celkových likelihood pro nulovou a alternativní topologii dle vzorce **δ = lnL1 ‐ lnL0**. Podle rozložení statistiky **δ** je spočtena hodnota **p** s jakou můžeme zavrhnout nulovou hypotézu **H0 (tj. topologii L0).**

Jedním z klasických testů tohoto typu je tzv. **KH test** (**Kishino‐Hasegawa test**), který počítá rozložení δ analyticky. Tento test je možné spočítat např. pomocí programu **PAUP**.

- programy:
	- o PAUP
- zdrojové soubory:
	- o matK.nex ‐ alignment cpDNA pro fylogenezi čeledi *Zingiberaceae*
	- o matk.tre soubor s topologiemi dvou stromů, které chceme porovnat (nexus formát)
	- o soubory by měly být umístěny ve společné složce s **exe** souborem programu PAUP

• Do souboru s alignmentem ve formátu nexus vložíme příkazy pro PAUP pro výpočet testu

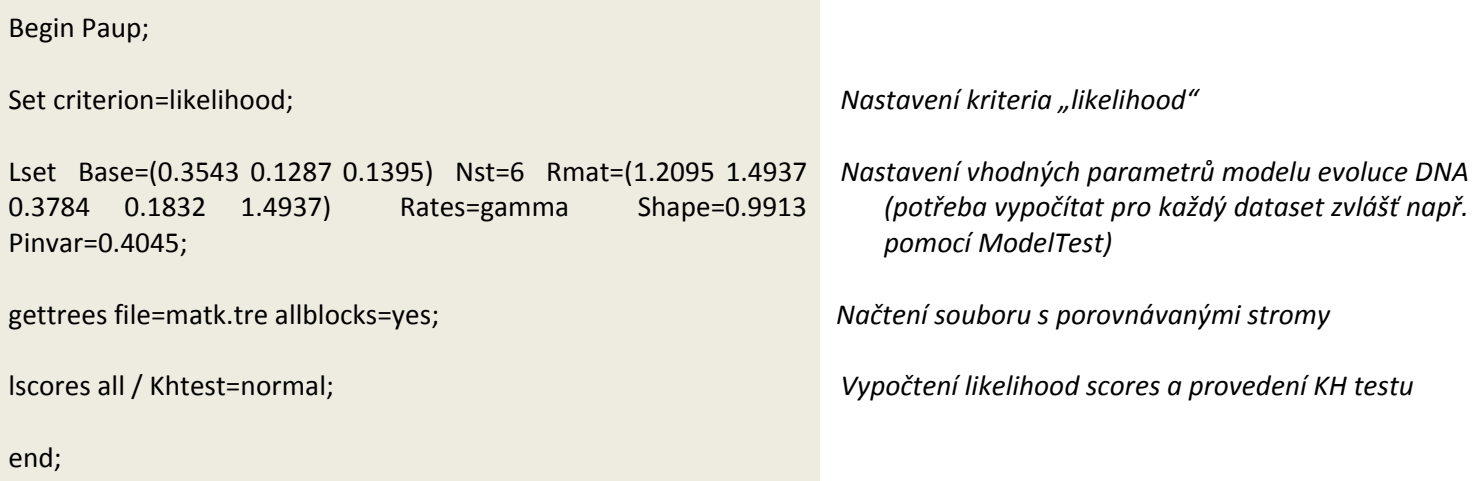

Výsledkem testu je p‐hodnota, podle které přijímáme nebo zamítáme nulovou hypotézu (obvykle druhý strom v seznamu/souboru představuje topologii L0, tj. nulovou hypotézu H0).

## **VI. testy inkongruence – ILD test [PAUP]**

Pokud analyzujeme alignment, který vznikl spojením dat z několika různých DNA markerů, tj. různých lokusů DNA, které mohly prodělat odlišnou evoluční historii, je potřeba otestovat, jestli jednotlivé části alignmentu nepodporují jinou evoluční hypotézu (tj. nenavrhují jinou topologii stromu). Pokud v rámci jednoho alignmentu je více partition, které podporují jiné evoluční hypotézy, je potřeba analyzovat jednotlivé partition separátně.

Existuje mnoho testů, které lze pro tyto účely použít, klasickým příkladem je např. **Incongruence lenght difference test** (někdy též "**Partitions homogeneity test**"), zkráceně **ILD test**. Tento test provádíme na alignmentu konkatenovaných sekvencí, ve kterém definujeme hranice jednotlivých úseků pomocí tzv. partition (např. 1. partition – gen z nDNA, 2. partition – cpDNA). Test můžeme provést např. v programu PAUP.

- programy:
	- o PAUP
- zdrojové soubory:
	- o CHS\_matK\_concatenated.nex konkatenovaný alignment úseku CHS (nDNA) a matK (cpDNA) zástupců čeledi *Zingiberaceae*

• Do souboru s alignmentem ve formátu nexus vložíme příkazy pro rozdělení datasetu na partitions a příkazy pro výpočet ILD testu

```
Begin sets;
  charset CHS_exon = 1‐959;
  charset matK = 960‐3872;
  charpartition genes = CHS_exon:CHS_exon, matK:matK;
End;
Begin PAUP;
hompart partition=genes nreps=500 /addseq=random nreps=10 savereps=no randomize=addseq
rstatus=no hold=1 swap=tbr multrees=yes;
log stop;
end ;
                                                              Rozdělení datasetu na 2 partitions ("CHS_exon" a
                                                                  "matK")
                                               Příkazy pro spuštění ILD testu (pro urychlení analýzy
                                                              lze nastavit nižší počet replikací "nreps=100", ale pro
                                                              korektní analýzu je vyšší počet spolehlivější)
```
Po skončení analýzy získáme **p hodnotu**, podle které zamítáme či přijímáme nulovou hypotézu ‐ H0: dataset je homogenní, tj. všechny části datasetu preferují stejnou evoluční hypotézu, stejnou topologii stromu. Pokud je p < 0.05, porovnávané partition preferují signifikantně jinou evoluční hypotézu, tj. jednotlivé partition jsou inkongruentní.

### **VII. vizualizace stromů [Treeview, FigTree, Splitstree, Dendroscope]**

Pro zobrazení stromů vypočtených pomocí různých metod rekonstrukce evoluce můžeme využít nejrůznějších programů, které mají každý své klady a zápory ☺.

- programy:
	- o Treeview http://taxonomy.zoology.gla.ac.uk/rod/treeview.html
	- o FigTree http://tree.bio.ed.ac.uk/software/figtree/
	- o Splitstree http://splitstree.org/
	- o Dendroscope http://ab.inf.uni‐tuebingen.de/software/dendroscope/

Všechny uvedené programy umí zobrazovat stromy ve formátu nexus, tj. formátu který využívají jako vystupní formát programy PAUP, MrBayes apod.

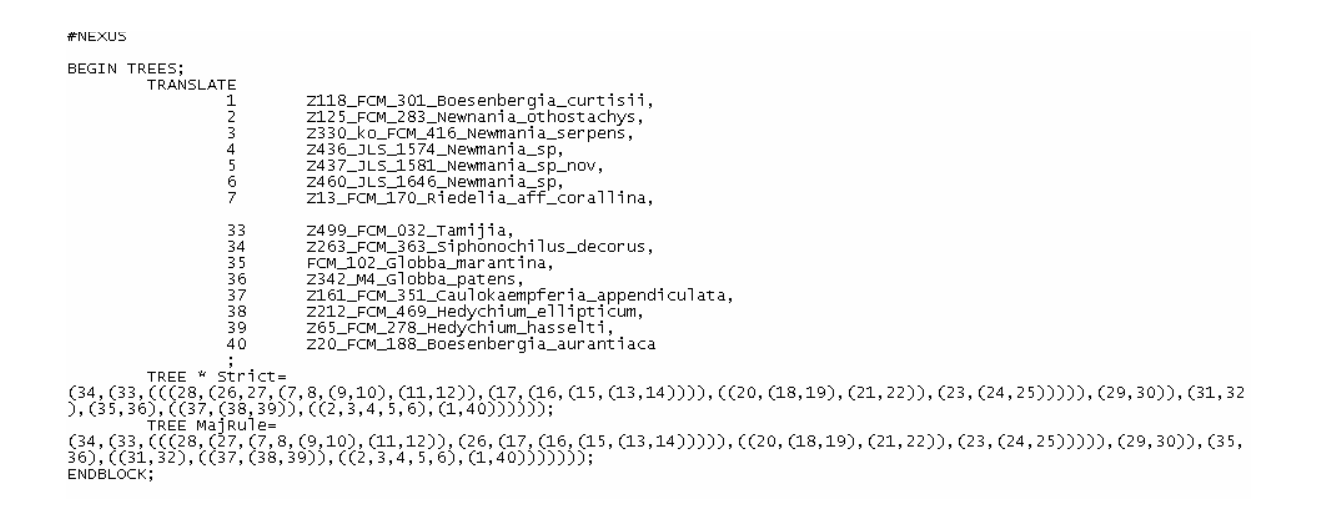

**Treeview** a **Figtree** zobrazují i důležité doplňkové informace o stromech jako jsou např. hodnoty **bootstrapových podpor** (např. z MP analýzy) a **posteriorní pravděpodobnosti** (PP) z Bayesovské analýzy.

Načítání stromů do obou programů je pomocí

*File* → *Open* → vybereme soubor s koncovkou \*.tre, \*.trees, \*.nex, apod.

Pokud jsou součástí souboru i doplňující informace (např. hodnoty bootstrapu) zobrazíme je v Treeview pomocí

 $Tree \rightarrow Show$  *internal edge labels* 

Ve FigTree zobrazímé hodnoty bootstrapu v levém sloupci zaškrtnutím okénka u **"node labels"** případně "branch labels". Záložku je třeba ještě robalit a nastavit "Display"  $\rightarrow$  "Branch times". PP hodnoty z Bayesovské analýzy se nastaví obdobně, změnou na "Display"  $\rightarrow$  "label".

Přestože program **Splitstree** je primárně určen na konstrukci síti pomocí algoritmu NeighbourNet, je možné ho použít i pro vizualizaci **nezakořeněných!** stromů. Jeho výhodou je snadná manipulace se stromem (**otáčení, barvení větví, labelů apod.**). Po otevření programu otevřeme záložku "source" (pod hlavním menu) a manuálně vložíme stromy v nexus formátu, které chceme zobrazit (překopírováním obsahu nexus souboru se stromy). Po klepnutí na záložku "Network" se zobrazí strom. Barevné označení větví pomocí

 $View \rightarrow Nodes$  *and Edges* 

Program D**endroscope** je užitečný zejména při **srovnávání dvou a více stromů a pro vizualizaci nesrovnalostí mezi nimi.** Pomocí

• *File* Æ *Open –* načteme nexus soubor obsahující všechny stromy, které chceme porovnat. Dále pomocí

• *Algorithms* Æ *Tanglegrams –* vytvoříme spojnice mezi stejnými jedinci na koncových bodech obou stromů (to předpokládá, že v obou stromech je stejný počet jedinců ☺).